# kilafino **K**

## ANMELDEINFORMATIONEN ZUM ONLINE BESTELLSYSTEM FÜR MITTAGESSEN

Liebe Eltern,

sehr geehrte Damen und Herren,

mit kitafino können Sie das Mittagessen für Ihre Kinder im **Kindergarten Schwarzach** bequem online bestellen.

Dazu brauchen Sie sich nur einmalig bei uns anzumelden, Ihr Guthabenkonto aufzuladen und schon können Sie Essen bestellen und z.B. im Krankheitsfall wieder abbestellen.

Bestellungen und Stornierungen können je nach Vorgabe Ihres Caterers getätigt werden. Details hierzu finden Sie in Ihrem Kundenbereich.

#### **Und so funktioniert kitafino:**

1. Gehen Sie auf **www.kitafino.de** oder laden Sie unsere **kostenlose Smartphone-App** herunter und klicken Sie auf "Neuregistrierung".

- 2. Geben Sie bitte den Registrierungscode ein: **77835**
- 3. Füllen Sie bitte die Registrierung aus.

4. **Sie erhalten dann eine Bestätigungs-E-Mail.** Bitte folgen Sie den Anweisungen in dieser E-Mail und **klicken Sie den enthaltenen Link zur Bestätigung Ihrer E-Mail-Adresse an**.

(Falls Sie die E-Mail nicht erhalten, prüfen Sie bitte Ihren Spam-Ordner.)

**Erst jetzt ist Ihre Anmeldung abgeschlossen und Sie können sich mit Ihrem Benutzernamen und Ihrem Kennwort anmelden.**

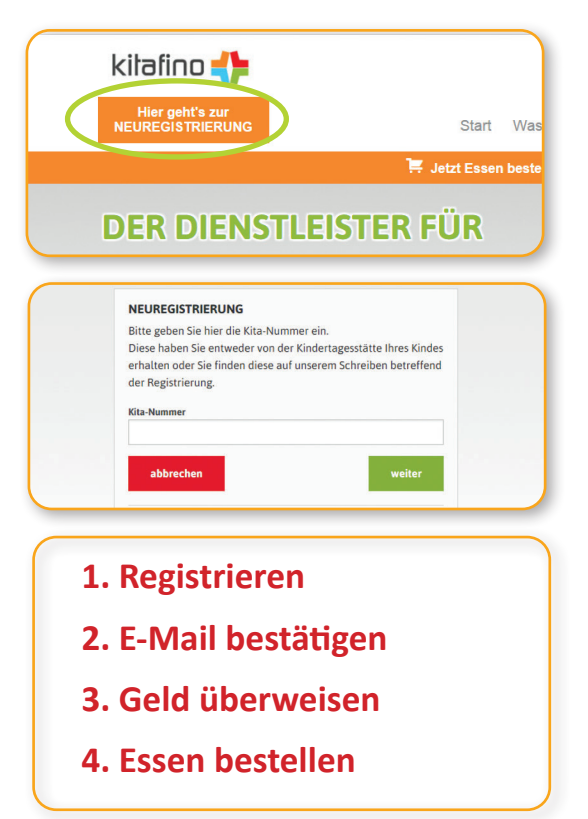

**Bevor Sie Essen bestellen können, müssen Sie noch Ihr Guthabenkonto durch Überweisung aufladen.** Wie Sie Ihr Konto aufladen können, sehen Sie online unter dem Menüpunkt **"Konto aufladen"** in Ihrem Benutzerkonto. **Laden Sie jetzt bitte Ihr Konto durch Überweisung auf**. Sie erhalten nach Geldeingang eine E-Mail mit dem Hinweis, dass Ihr Konto aufgeladen wurde. Erst jetzt können Sie Essen für Ihr Kind bestellen!

### **BESTELLEN SIE DANN BITTE NOCH ONLINE DAS ESSEN FÜR IHR KIND!**

Bei Fragen zur Registrierung etc. steht Ihnen auch unser Kundenservice-Team unter 0911/621 797 31 zur Verfügung.

Mit freundlichen Grüßen Ihr Team von kitafino.de

#### **Kostenlose Smartphone-App:**

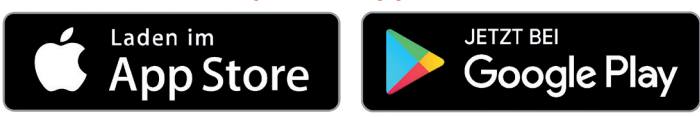

**kitafino UG (haftungsbeschränkt)** Allersberger Str. 185/O • 90461 Nürnberg • kontakt@kitafino.de www.kitafino.de